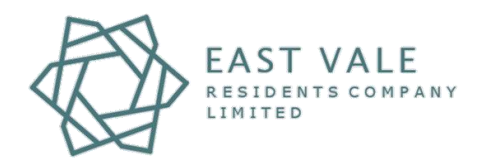

## **User Guide: Vale of Glamorgan Adopted Highways.**

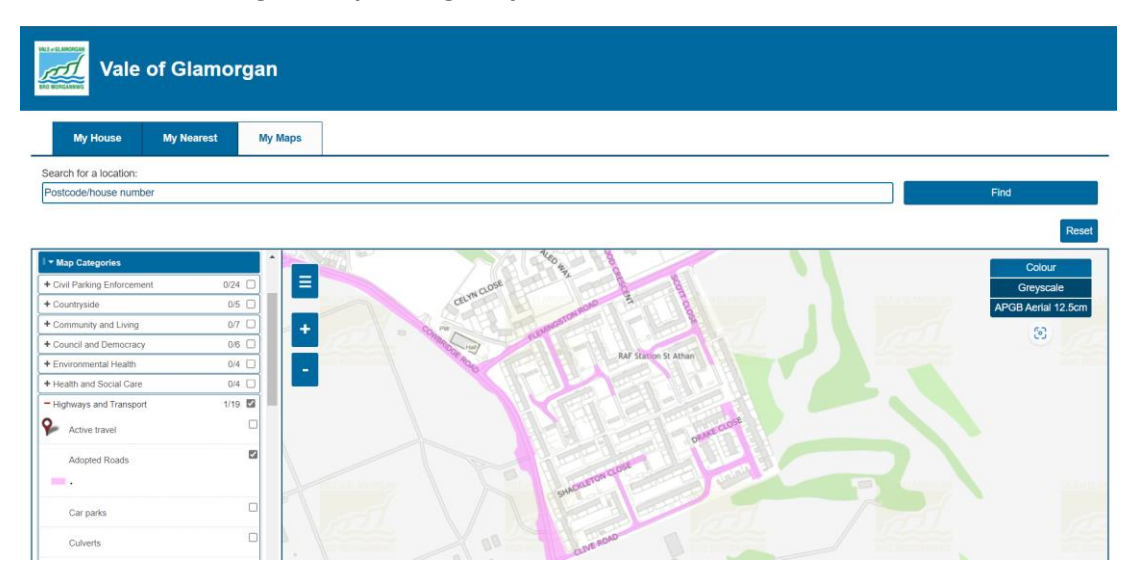

- 1. Visit [myvale.valeofglamorgan.gov.uk](https://myvale.valeofglamorgan.gov.uk/mycouncil.aspx)
- 2. Click **My Maps.**

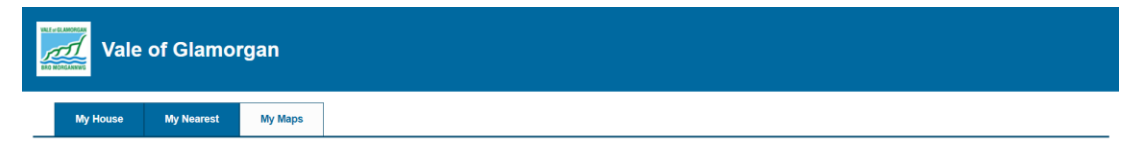

- 3. Zoom in on the map to locate St Athan East Camp area.
- 4. Use the **Map Categories** on the left-hand side to and expand **Highways and Transport** and select **Adopted Roads.**

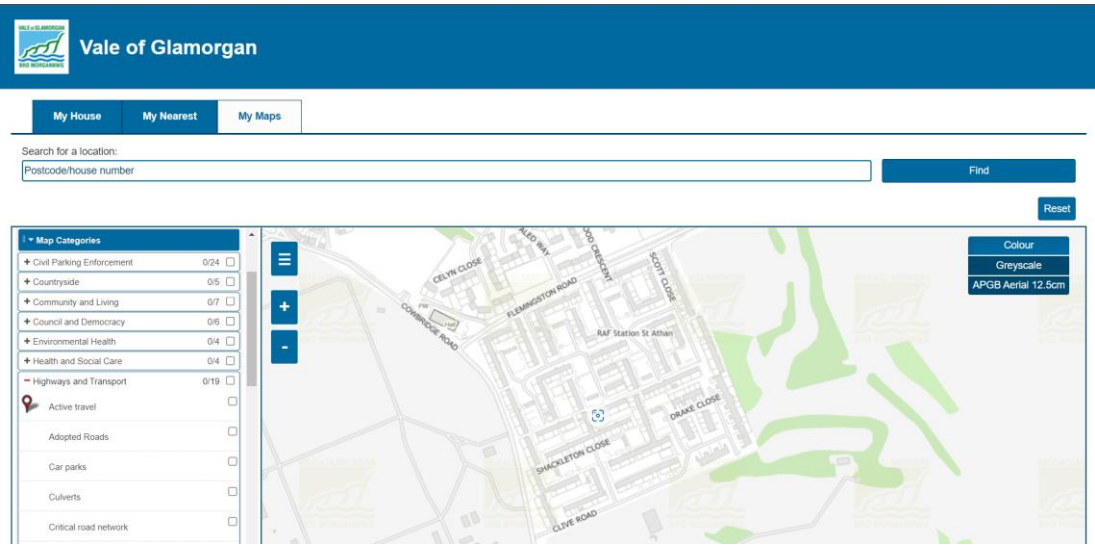

The highways adopted by the VoG will be highlighted in pink (as above). EVRCL are not responsible for the maintenance or upkeep of these areas.

Note: if the left-hand side bar is not displayed click the hamburger icon **a** to display.